# PEAR SDK - Supported Configurations & Constraints

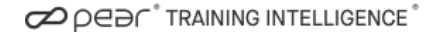

SDK (Software Development Kit)

Drop-in integration of the full set of features in the PEAR Training Intelligence user experience, with minimal code development

Enhance your existing app with this SDK, rather than introducing a new app. Your app controls the header and footer navigation, the SDK renders the middle section

#### **GYM APP** App with SDK Container Gym TRAINERS **NORKOUTS** CALENDAR **HISTORY** TRACKING ONLY HR CALIBRATION Home **MY WORKOUTS** 0 ဂ Q SEARCH  $=$  FILTER Body Weight Heart Rate ⊀ Gym Walking Activity 23 miles Walking 凾 ⇧ 凾

OPER<sup>+</sup>TRAINING INTELLIGENCE

# 1) Theming

To allow the transition between your app and the SDK to be seamless, the PEAR SDK supports color configurations to match your branding

## 2) Configurable Tabs

The PEAR SDK navigation can be configured to display the tabs which are relevant to your app. If your app already has a calendar or workout history section, they can be removed to avoid redundancy

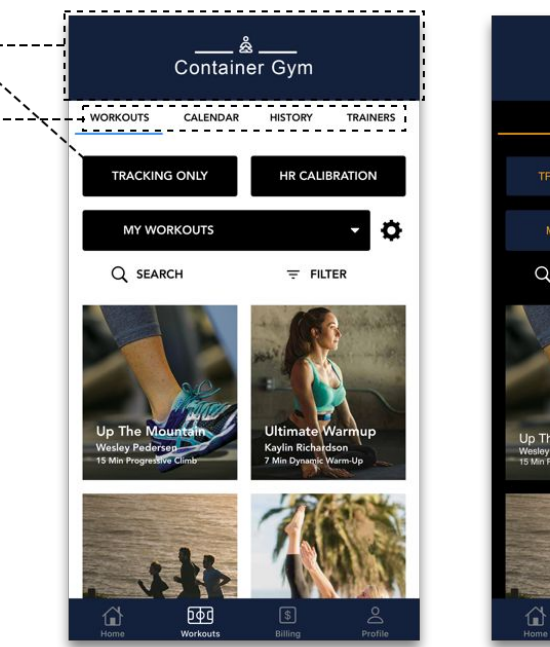

2

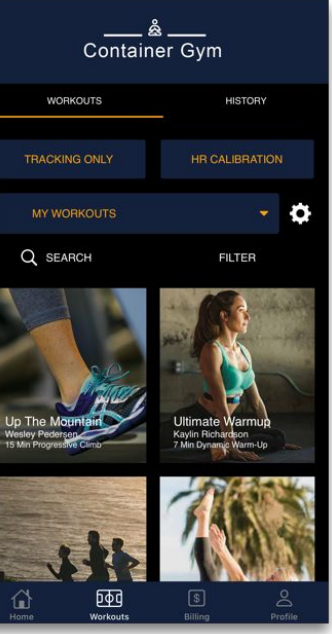

#### 3) Fonts

The PEAR SDK default fonts are also configurable and can be replaced by any TTF compatible font

### 4) Strings

The PEAR SDK labels can be update to match your brand's verbiage. For example, you can rename "Trainers" to "Coaches" if that term resonates with your members

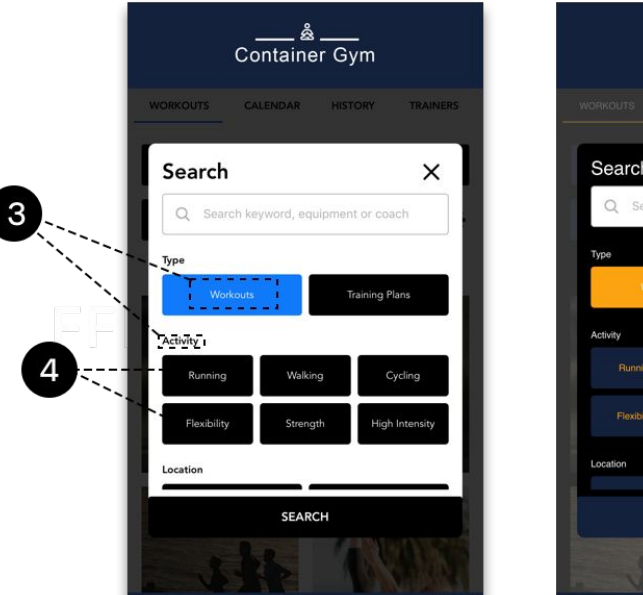

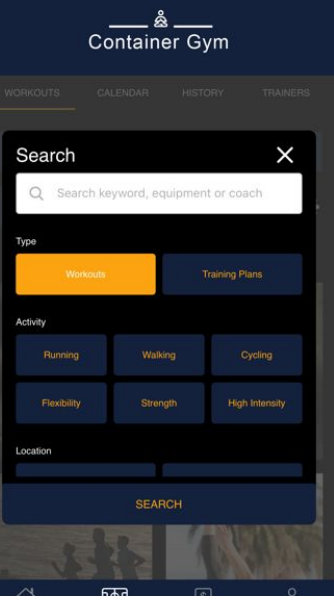

# 5) Compatibility & Metrics

The PEAR App is compatible with third-party Bluetooth 4.0+ heart-rate monitors which track VO2 Max, Intensity Balance and Activity Class

# 6) Workouts & Training Plans

The PEAR App includes workouts and training plans in the existing PEAR library

# 7) Integrations

The PEAR SDK integrates with Apple Health and Google Fit

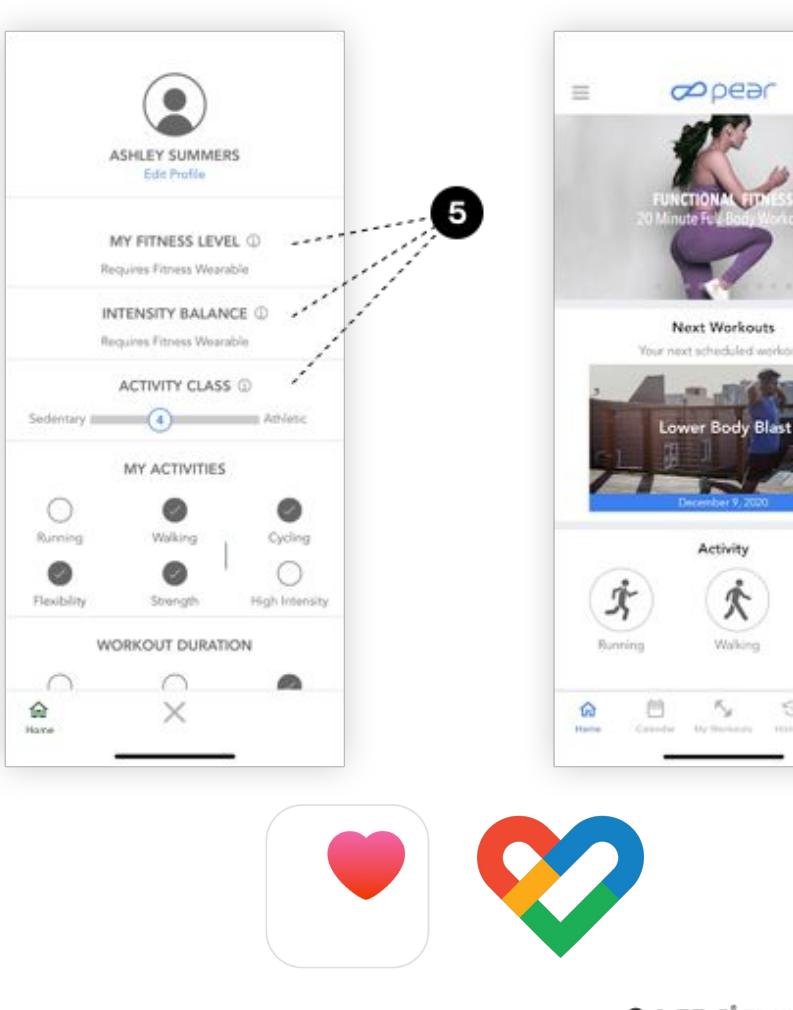

 $\circ$ 

 $\delta$ <sup>c</sup>

Cycling

面

### 8) Layouts

The PEAR SDK does not allow for layout, element or flow customization, this means that while custom branding is available, the order or placement of the elements and screenflow cannot be altered

# 9) Training Intelligence <sup>®</sup>

The PEAR Training Intelligence® trademark highlights the advanced capabilities of the SDK's core technology. This mark cannot be changed or removed

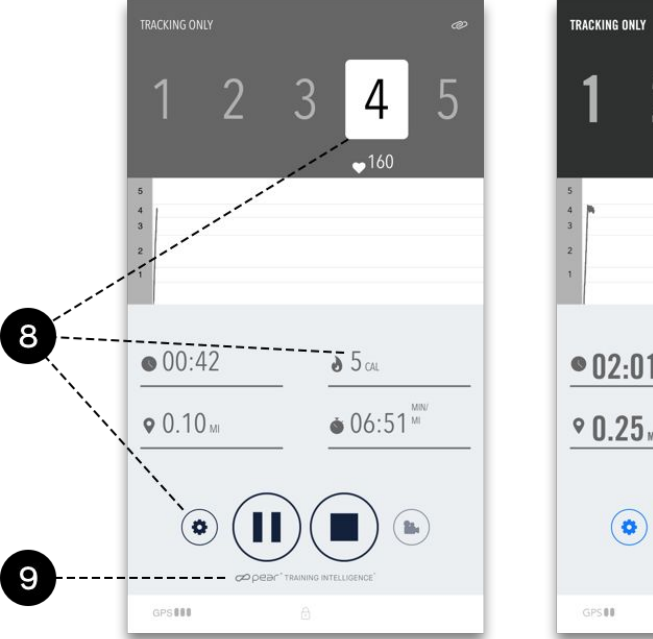

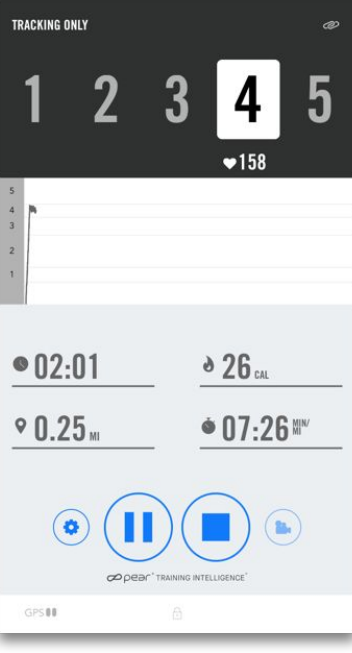

# Supported Configurations

The PEAR SDK was designed to provide as many configurable features and options as possible but there are constraints. The configurable options and their limitations are shown below. Items not listed in this document and the table below are not customizable in the SDK.

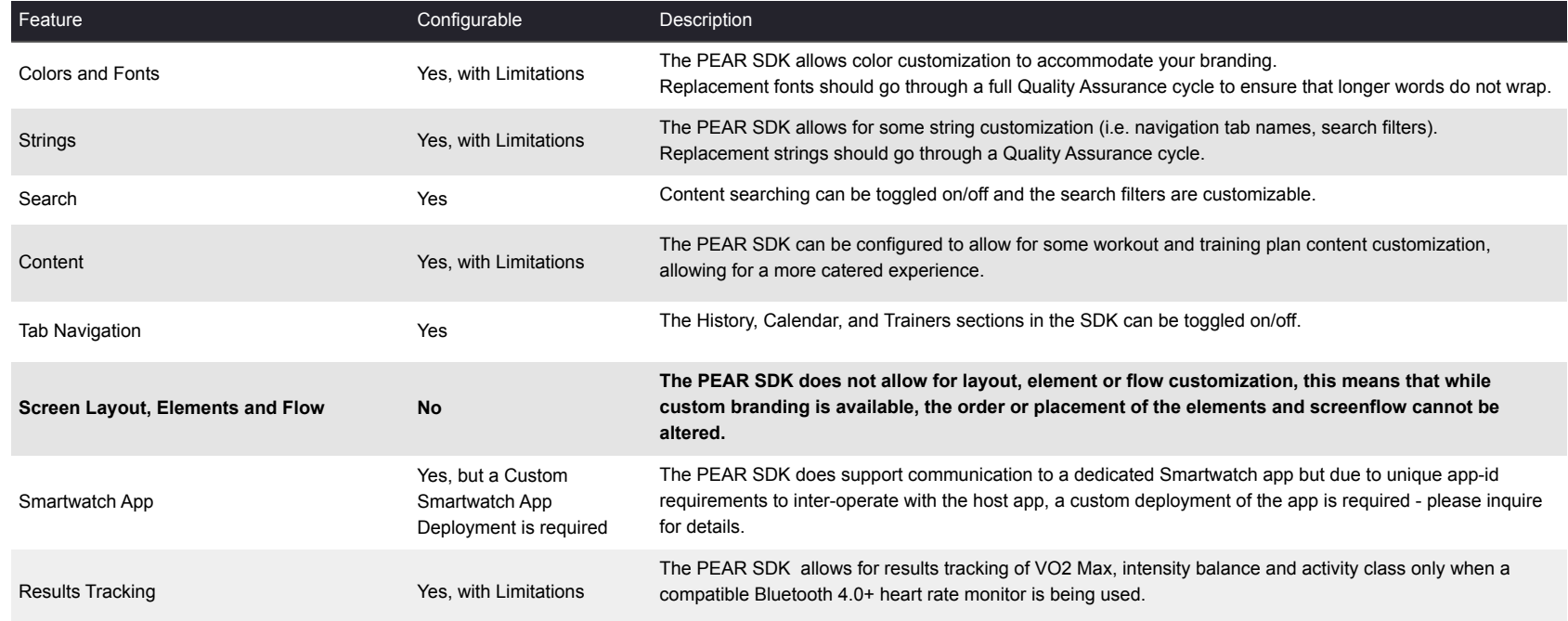

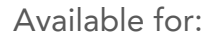

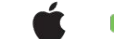

### Technical Considerations

#### Reference Materials

- **●** SDK for iOS, Android
- **●** Reference apps for iOS, Android
- **●** Technical documentation & support

#### Impact

- **●** 65 MB increase in app download size
- **●** No impact to app performance

# Development Effort

Typical implementation effort requires 2 Engineers and 1 QA for 3 weeks per each OS (Android, iOS). This is only an estimate and times to implement vary based on specific installation.

# Integration Steps

- 1) Download the SDK to your local machine.
- 2) Using your existing IDE (i.e. Xcode, Android Studio), link the SDK as a framework.
- 3) Brand and theme the user interface through the configuration files.
- 4) In your app code, add the API key that PEAR Sports provides, to access the SDK.
- 5) Add navigation links to access the SDK screens.
- 6) Rebuild the app, and release it as the latest version in the app stores.

CO DE DE TRAINING INTELLIGENCE

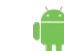